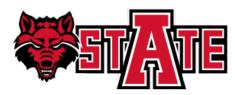

# **DEGREE WORKS ADVISOR GUIDE**

This guide will cover the Main Menu and Worksheets tab in Degree Works from the advisor viewpoint.

| STATE        |                                 |                                                      |                   |                                        |                         |                                               |   |
|--------------|---------------------------------|------------------------------------------------------|-------------------|----------------------------------------|-------------------------|-----------------------------------------------|---|
|              | FAQ                             |                                                      |                   | Back to                                | o Self-Service          |                                               | T |
|              | I                               | Degree         Major           BS         Accounting |                   | LevelClassificationLast #UGSenior08/28 |                         | (())                                          |   |
| Worksheets   | GPA Calc                        |                                                      |                   |                                        |                         |                                               |   |
| Worksheets > | Format:<br>Student View         | View Create P                                        | PDF Proces        | S New                                  | Unofficial Trar         | iscript                                       |   |
| Look Ahead   |                                 |                                                      |                   |                                        |                         |                                               | ^ |
|              |                                 | Arkansas Stat                                        | e Universi        | ty Degree Works A                      | udit Prod               |                                               |   |
|              | Student View A0                 | 00181T as of 08/28/2018 at 09:31                     |                   |                                        |                         |                                               |   |
|              | Student                         | Ad                                                   | Level             | Undergraduate                          | Graduation Term         |                                               |   |
|              | ID                              |                                                      | Degree            | Bachelor of Science                    | Pending Graduation      |                                               |   |
|              | Classification                  | Senior                                               | Major             | Accounting                             | Graduation Status       |                                               |   |
|              | Overall GPA                     | 3.416                                                | Concentration     |                                        |                         |                                               |   |
|              | Institutional GPA               | 2.785                                                | Minor             |                                        |                         |                                               |   |
|              | Academic Standing               | Good Standing                                        | Sport             |                                        | Advisor                 |                                               |   |
|              |                                 |                                                      | Degree            | e Progress                             |                         |                                               |   |
|              | Requi                           | rements                                              |                   | 81%                                    |                         |                                               |   |
|              |                                 | This is an estimation of your de                     | egree progress, w | hich is based on the number of         | f boxes checked below.  |                                               |   |
|              | Bachelor of Sci                 | ence                                                 |                   | Bulle                                  | tin Year: 2017-2018 (   | Credits Required: 120<br>Credits Applied: 113 |   |
|              | Unmet conditions f              | or this set of requirements: Yo                      | u have taken 113  | credits but still need 7 more.         |                         |                                               |   |
|              | Minimum 30 crea<br>University   | lits taken at Arkansas State                         |                   |                                        |                         |                                               |   |
|              | Last 30 of 36 cre<br>University | edits taken at Arkansas State                        |                   |                                        |                         |                                               |   |
|              |                                 |                                                      |                   | Complete a minimum of 4E               | competer hours of upper | loval courses ofter                           | Y |
|              |                                 |                                                      |                   |                                        |                         |                                               |   |

To access Degree Works:

1. Login to my.AState (http://my.astate.edu/) and select "Banner9 Self Service Faculty"

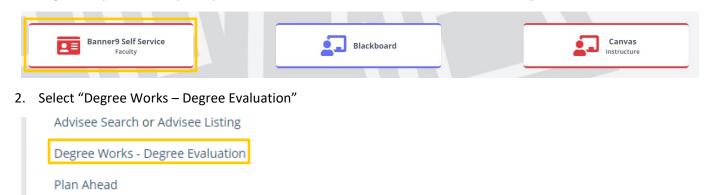

Lindate Dersonal Information

# **TABLE OF CONTENTS**

| Main Menu               | 2 |
|-------------------------|---|
| Search                  | 3 |
| Worksheets Tab          | 6 |
| Worksheets-Degree Audit |   |
| What If                 |   |

# **MAIN MENU**

The top bar (pictured below) is the Main Menu and is used to navigate within Degree Works.

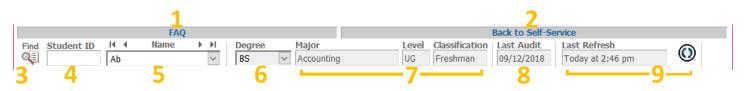

- 1. <u>FAQ</u>: Follow this link to view the Degree Works Frequently Asked Questions page of the A-State website.
- 2. <u>Back to Self-Service</u>: This links back to Self-Service.
- 3. <u>Find</u>: Click this button to open a search window. Search is explained in more detail on the next page and is used to find a group of students to load into the main menu.
- 4. <u>Student ID</u>: This field displays the student's ID number. Quickly view a student by entering their ID number in this field and then hitting 'Enter' on the keyboard. The ID number entered does not have to be a student from the group loaded into the main menu.
- 5. <u>Name</u>: The student's name is displayed here, and it also contains different ways to move between students in the loaded group. The drop-down will show the list of students' names; selecting a name will display that student's record. The lone triangles left and right will move between students in the group one at a time. The triangles pointing toward a line will move to the very first (left) or very last (right) student in the group. For advisors, all students coded as advisees in Banner are loaded into the main menu upon login. The first student alphabetically is open on the worksheet tab.
- 6. <u>Degree</u>: This displays the degree that the student is pursuing. If a student is pursuing a double-degree each degree audit must be run separately; you can switch between degrees by using the drop-down arrow and selecting the appropriate degree. If a degree is followed by an asterisk (\*) this is a program the student has applied for but has not yet been accepted.
- 7. Major, Level, Classification: These fields display the information associated with the selected degree.
- 8. <u>Last Audit</u>: The date of the last time an audit was run for the student is displayed here. Audits are not updated after students register for classes, have final grades posted, change their major, declare a minor, etc. until you process a new audit. If the last audit date occurred before the last refresh date, a new audit should be processed in order for the most accurate information to be displayed.
- 9. Last Refresh: Student data is refreshed in Degree Works from Banner. This displays the last date and time the student's data was pulled from Banner. Data is refreshed automatically every night. If the data was pulled at 2:00AM and the student registered for classes at 10:00AM that data won't be reflected in Degree Works until the next refresh. The button next to the date and time can be used to refresh a single student manually. This should be used sparingly as it slows down both Degree Works and Banner when used.

### <u>SEARCH</u>

Clicking the 'Find' button on the Main Menu will open a search window (pictured below) to search for students. The window is divided into two sections: the search criteria (top) and the results (bottom).

| Degree                              | Major                                             | Sport                                 |
|-------------------------------------|---------------------------------------------------|---------------------------------------|
| All Degree Codes                    | ✓ All Major Codes                                 | V No Sport Selected                   |
| Level                               | Minor                                             | Graduation Term                       |
| All Level Codes                     | ✓ All Minor Codes                                 | V No Term Selected                    |
| Classification                      | Concentration                                     |                                       |
| All Classification Codes            | <ul> <li>All Concentration Codes</li> </ul>       | ~                                     |
| Bulletin Year                       |                                                   |                                       |
| All Bulletin Year values            | ~                                                 |                                       |
|                                     | Chosen Repeatable Search Criteria                 |                                       |
|                                     |                                                   |                                       |
|                                     |                                                   | Remove                                |
| Search Clear                        |                                                   | ×                                     |
|                                     |                                                   |                                       |
|                                     |                                                   |                                       |
|                                     |                                                   |                                       |
| 1 2                                 |                                                   |                                       |
| 1 2                                 |                                                   |                                       |
| 1 2                                 |                                                   |                                       |
| 1 2                                 |                                                   |                                       |
| 1 2                                 |                                                   |                                       |
| 1 2                                 |                                                   |                                       |
|                                     |                                                   |                                       |
| Student Search: Enter your criteria | and click "Search" to find students.              |                                       |
|                                     | and click "Search" to find students. Degree Major | Level Classifica                      |
| Student Search: Enter your criteria |                                                   | Level Classifica                      |
| Student Search: Enter your criteria |                                                   | Level Classifica                      |
| Student Search: Enter your criteria |                                                   | Level Classifica                      |
| Student Search: Enter your criteria |                                                   | Level Classifica                      |
| Student Search: Enter your criteria |                                                   | Level Classifica                      |
| Student Search: Enter your criteria |                                                   | Level Classifica<br>Check All Uncheck |

- 1. <u>Search</u>: To execute a search after selecting criteria, click this button.
- 2. <u>Clear</u>: This button is used to clear all entered search criteria and begin a fresh search.
- 3. <u>Remove</u>: If there is repeatable search criteria in the box, it can be removed without clearing the search by highlighting/selecting the criteria and clicking this 'Remove' button.
- 4. <u>OK</u>: Clicking 'OK' will load the checked search results as the group on the main menu. It's tempting to click this button in order to execute a search. DO NOT DO THIS. If you click this before clicking 'Search,' no results will be present and you'll have to start over with clicking 'Find' and selecting search criteria.
- 5. <u>Cancel</u>: This button is used to cancel the search without loading the results into the main menu.
- 6. <u>Check All</u>: To check all search results for inclusion in the main menu group, click this button.
- 7. <u>Uncheck All</u>: All results will automatically be checked when the results are populated. To uncheck them and check only select results use this button.

Search criteria includes ID number, name, curriculum information, University sport, and graduation term. An example search is shown below. The search criteria are Degree: Bachelor of Science; and Major: Accounting. Notice that that major is listed in the 'Chosen Repeatable Search Criteria' box instead of on the drop-down like the degree is listed. This is because more than one major can be selected.

| Find Students                             | Ident ID First Name Last Name |                     |
|-------------------------------------------|-------------------------------|---------------------|
| Degree                                    | Major                         | Sport               |
| Bachelor of Science ~                     | All Major Codes 🗸 🗸           | No Sport Selected V |
| Level                                     | Mnor                          | Graduation Term     |
| All Level Codes ~                         | A Minor Codes ~               | No Term Selected V  |
| Classification                            | Concentration                 |                     |
| All Classification Codes ~                | A Concentration Codes ~       |                     |
| Bulletin Year<br>All Bulletin Year values |                               |                     |
| Chosen                                    | Repeatable Search Criteria    |                     |
| Search Clear                              | : Accounting                  | Remove              |

Degree Works can only load 200 students at a time, so any search that results in more than 200 students will let you know how many results were found and only give you 200 of those students. Doing the same search may not always result in the same 200 students, so it's best to refine your search as much as possible in order to return 200 or less students. The example above returns more than 200 students; an example of the notification message is below.

| All Level Codes                                                                         | All Million Codes                                                                                                    |                                                                      |
|-----------------------------------------------------------------------------------------|----------------------------------------------------------------------------------------------------|----------------------------------------------------------------------|
| Classification<br>All Classification Codes<br>Bulletin Year<br>All Bulletin Year values | There are serious performance ramifications inher<br>more records into this page than the University has<br>that a maximum of 200 be loaded and your search<br>number (274). We will, of course, load these 200 re<br>narrowing your search and trying again. | s allowed. We have only allowed<br>has resulted in finding over that |
| Search Clear                                                                            |                                                                                                    | OK K                                                                 |

After clicking 'OK' the 200 students will be included in the results section of the search window. Students can be checked or unchecked to determine which will be loaded into the main menu. 'OK' will load them into the main menu.

| Students Found: 200 |                   |        |            |       |                |  |
|---------------------|-------------------|--------|------------|-------|----------------|--|
| ID                  | Name 🔺            | Degree | Major      | Level | Classification |  |
| $\checkmark$        | Ab                | BS     | Accounting | UG    | Freshman       |  |
|                     | Ad                | BS     | Accounting | UG    | Senior         |  |
|                     | Ag                | BS     | Accounting | UG    | New Freshman   |  |
| $\checkmark$        | Ah                | BS     | Accounting | UG    | Sophomore      |  |
| $\checkmark$        | Ai                | BS     | Accounting | UG    | Senior         |  |
| $\checkmark$        | An                | BS     | Accounting | UG    | Freshman       |  |
| OK Can              | OK Cancel Uncheck |        |            |       |                |  |

It's important to note that only students who meet all criteria entered are returned in the results. For example, below is the search from the previous example, but a second major (Business Administration) was added.

| Find Students                           | Student ID First Name Last Name                     |                     |
|-----------------------------------------|-----------------------------------------------------|---------------------|
| Degree                                  | Major                                               | Sport               |
| Bachelor of Science                     | ✓ All Major Codes ✓                                 | No Sport Selected ~ |
| Level                                   | M nor                                               | Graduation Term     |
| All Level Codes                         | ✓ A Minor Codes ✓                                   | No Term Selected V  |
| Classification                          | Ccncentration                                       |                     |
| All Classification Codes                | <ul> <li>A Concentration Codes</li> </ul>           |                     |
| Bulletin Year                           |                                                     |                     |
| All Bulletin Year values                | ✓ ↓                                                 |                     |
|                                         | Chosen Repeatable Search Criteria                   |                     |
|                                         | MAJOR: Accounting<br>MAJOR: Business Administration | <u>^</u>            |
| [00000000000000000000000000000000000000 | MADOR: BUSINESS Administration                      | Remove              |
| Search Clear                            |                                                     | ~                   |
|                                         |                                                     |                     |
|                                         |                                                     |                     |
|                                         |                                                     |                     |
|                                         |                                                     |                     |
|                                         |                                                     |                     |
|                                         |                                                     |                     |
|                                         |                                                     |                     |

Since two majors were entered only students who are pursing <u>both</u> Accounting <u>and</u> Business Administration are included in the results. As shown below, this only returned one student.

| Students Found: 1 |        |                                       |            |       |                   |
|-------------------|--------|---------------------------------------|------------|-------|-------------------|
| ID                | Name 🔺 | Degree                                | Major      | Level | Classification    |
| $\checkmark$      | L      | BS NDS*                               | Accounting | UG UG | Junior Junior     |
|                   |        |                                       |            |       |                   |
|                   |        |                                       |            |       |                   |
| OK Cancel         |        |                                       |            |       | Check All Uncheck |
|                   | Level  | Undergraduate                         |            |       |                   |
|                   | Degree | Bachelor of Science                   |            |       |                   |
|                   | Degree | bachelor of Science                   |            |       |                   |
|                   | Majors | Accounting<br>Business Administration |            |       |                   |

## **WORKSHEETS TAB**

The worksheets tab has three pages: worksheets, what if, and look ahead.

### WORKSHEETS – DEGREE AUDIT

On the 'Format' drop-down select 'Student View' and click 'View' to display the degree audit. Clicking 'Create PDF' will create a PDF of the degree audit.

| Worksheets | > | Format:      |   |      |            |             | Include in-progress classes   |                       |   |
|------------|---|--------------|---|------|------------|-------------|-------------------------------|-----------------------|---|
| What If    | - | Student View | ~ | View | Create PDF | Process New | Include preregistered classes | Unofficial Transcript |   |
| Look Ahead | - |              |   |      |            |             |                               |                       | ^ |

The top of the audit displays the student's academic information, like in the example below.

| Student View A0                                     | 00181T as of 08/28/2018 at | 09:31 |               |                     |   |                    |  |     |
|-----------------------------------------------------|----------------------------|-------|---------------|---------------------|---|--------------------|--|-----|
| Student                                             | Ad                         | 1     | Level         | Undergraduate       | 1 | Graduation Term    |  | 1   |
| ID                                                  |                            |       | Degree        | Bachelor of Science |   | Pending Graduation |  |     |
| Classification                                      | Senior                     |       | Major         | Accounting          | - | Graduation Status  |  | 2   |
| Overall GPA                                         | 3.416                      |       | Concentration |                     | 4 | •                  |  | ု ၃ |
| Institutional GPA                                   | 2.785                      |       | Minor         |                     |   |                    |  |     |
| Academic Standing                                   | Good Standing              |       | Sport         |                     | _ | Advisor            |  |     |
| Degree Progress       4 >>     Requirements     81% |                            |       |               |                     |   |                    |  |     |

This is an estimation of your degree progress, which is based on the number of boxes checked below.

- 1. Classification, GPA and academic standing are included in the first column along with the student's name and ID number. Clicking the student's name will open an email to the student about their degree audit.
- 2. The second column includes the student's curriculum information (level, degree, major, concentration, and minor). If the student is a University athlete their sport will also be in this column.
- 3. The advisor assigned to the student in Banner is on the bottom of the third column; clicking the advisor's name will open an email to them about the degree audit. If the student has applied for graduation, their graduation information will be included at the top of the third column.
- 4. An estimation of percent completion is displayed on the Degree Progress bar below the columns.

The very bottom of the degree audit contains the legend below. The left four icons are ways that requirements will be marked: complete, not complete, in progress, or nearly complete. The three icons on the right are used in requirements.

| Legend       |                                         |                     |                               |
|--------------|-----------------------------------------|---------------------|-------------------------------|
| Complete     | Complete except for classes in-progress | (T) Transfer Class  | : Represents range of classes |
| Not Complete | Nearly complete - see advisor           | @ Any course number |                               |

#### Examples of requirements:

An accounting elective may say "ACCT @" meaning any course with the 'ACCT' prefix An open elective may say "@ 1000:4999" meaning an undergraduate course with any prefix An upper-level MGMT elective may say "MGMT 3000:4999" meaning any 3000- or 4000-level MGMT course

The degree audit is broken into blocks, which are sections of requirements. Every block has a blue header that shows the bulletin year and required credits for that block, if applicable. The typical order of blocks, and an explanation of each type, is included on the next few pages.

#### DEGREE

The degree block includes requirements for overall hours, residency hours, GPA, etc. and lists other required blocks such as general education, major, etc. When a student doesn't meet a requirement the audit will say 'Still Needed' followed by the requirement and/or advice. In the example below, the student doesn't meet the upper-level credits requirement and advice is listed. If the requirements for a block that's called in aren't met the advice will link to that block.

| Bachelor of Science                                         |                   | Bulletin Year: 2017-2018 Credits Required: 120<br>Credits Applied: 113                                                                                                    |
|-------------------------------------------------------------|-------------------|----------------------------------------------------------------------------------------------------|
| Unmet conditions for this set of requirements: You          | have taken 113 cr | edits but still need 7 more.                                                                                                    |
| Minimum 30 credits taken at Arkansas State University       |                   |                                                                                                    |
| Last 30 of 36 credits taken at Arkansas State<br>University |                   |                                                                                                    |
| Minimum 45 upper-level credits                              | Still Needed:     | Complete a minimum of 45 semester hours of upper-level courses after<br>earning 30 degree-credit hours. (Upper-level courses completed by a<br>student before he/she has earned 30 degree-credit hours cannot be<br>counted toward this requirement.) You have taken 39 upper-level credits<br>but still need 6 more. |
| A minimum GPA of 2.25 is required                           |                   |                                                                                                    |
| 🛿 A minimum Institutional GPA of 2.0 is required            |                   |                                                                                                    |
| General Education Requirements                              |                   |                                                                                                    |
| College of Business Core                                    | Still Needed:     | See College of Business Core section                                                                                                    |
| Major Requirements                                          | Still Needed:     | See Major in Accounting section                                                                                                    |

Advice is taken off once a requirement is met. Above, the student has completed their general education requirements, so that's highlighted green and checked off.

#### **GENERAL EDUCATION**

The general education blocks include a Making Connections course. If a student meets the transfer requirements to waive this course, the audit will automatically mark the requirement as complete:

| General Education Requirements            | Bulletin Year: 2017-2018                                                                                                    |
|-------------------------------------------|----------------------------------------------------------------------------------------------------|
| MAKING CONNECTIONS met with Transfer Work |                                                                                                    |
|                                           | ree, the general education section shows as complete <u>except</u> fo<br>TH 2143) and courses required by the state (ex. ENG 1003, 1013 |

| COMMUNICATION                             |                           |                                              |                    |               |                             |
|-------------------------------------------|---------------------------|----------------------------------------------|--------------------|---------------|-----------------------------|
| Composition I                             | ENG 1003<br>Satisfied by  | COMPOSITION I<br>ENG1003 - FRESH ENGLISH     | A<br>I - Arkansas  | 3<br>State Un | 2008 Interim<br>iv Beebe    |
| Composition II                            | ENG 1013<br>Satisfied by  | COMPOSITION II<br>ENG1013 - FRESH ENGLISH    | A<br>II - Arkansas | 3<br>State Ur | 2009 Summer<br>iv Beebe     |
|                                           | MATH 2143<br>Satisfied by | BUSINESS CALCULUS<br>MATH2143 - CALCULUS BUS | A<br>APPL - Arka   | -             | 2010 Summer<br>e Univ Beebe |
| SCIENCE                                   |                           |                                              |                    |               |                             |
| LIFE SCIENCE met with Previous Degree     |                           |                                              |                    |               |                             |
| PHYSICAL SCIENCE met with Previous Degree |                           |                                              |                    |               |                             |
| FINE ARTS & HUMANITIES                    |                           |                                              |                    |               |                             |
| Fine Arts met with Previous Degree        |                           |                                              |                    |               |                             |
| Humanities met with Previous Degree       |                           |                                              |                    |               |                             |

The example above also illustrates how transfer work is displayed on the audit. Beneath the requirement, there's a note that says 'Satisfied by...' the course number and name at the transfer institution, and the institution's name.

The example below shows different types of choice requirements. For mathematics, the student can choose between three single classes; any one class in MATH 2143, MATH 2194, or MATH 2204 would satisfy the requirement.

|                                                  | Still Needed: | 1 Class in MATH 2143 or 2194 or 2204   |
|--------------------------------------------------|---------------|----------------------------------------|
| SCIENCE                                          |               |                                        |
| LIFE SCIENCE                                     | Still Needed: | Choose from 1 of the following:        |
| Biological Science & Lab                         |               | ( 2 Classes in BIOL 1003 and 1001 ) or |
| Biology of Sex & Lab                             |               | ( 2 Classes in BIOL 1033 and 1001 ) or |
| People & Environment & Lab                       |               | ( 2 Classes in BIOL 1063 and 1001 ) or |
| Biology of the Cell & Lab                        |               | ( 2 Classes in BIO 2013 and 2011 ) or  |
| ☐ Microbiology for Nursing & Allied Health & Lab |               | ( 2 Classes in BIO 2103 and 2101 ) or  |
| Human Anatomy & Physiology I & Lab               |               | ( 2 Classes in BIO 2203 and 2201 )     |

For life science, the student must choose from six groups of lecture and lab pairs. In this type of requirement, the grouped courses must both be completed in order to meet the requirement, i.e. only completing BIOL 1003 and BIO 2201 would not satisfy the requirement as they aren't grouped in the requirement.

#### MAJOR, EMPHASIS, MINOR, OTHER REQUIREMENTS

Every student has a major block, and might also have blocks for an emphasis, minor, or other requirements such as a set of Core Courses, Additional Support Courses, Professional Education Requirements, etc.

| Major in Accounting                                  |                    | Bulletin Year: 20                                                                   | 17-2018               |                       | Required: 33<br>ts Applied: 9      |
|------------------------------------------------------|--------------------|-------------------------------------------------------------------------------------|-----------------------|-----------------------|------------------------------------|
| Unmet conditions for this set of requirements: You   | have taken 9 cred  | dits but still need 24 more.                                                        |                       |                       |                                    |
| A minimum Major GPA of 2.5 is required.              | Still Needed:      | A minimum Major GPA of 2.5 is required b grade of 'F' that has not been replaced is | ut your M<br>included | lajor GP/<br>in the G | A is 0.000. Any<br>PA calculation. |
| Students must maintain a minimum Major GPA of 2.5 AN | D a grade of at le | ast a 'C' for each required course in the maj                                       | jor.                  |                       |                                    |
| Intermediate Accounting I                            | ACCT 3003          | INTERMEDIATE ACCOUNTING I                                                           | REG                   | (3)                   | 2018 Fall                          |
| Intermediate Accounting II                           | Still Needed:      | 1 Class in ACCT 3013                                                                |                       |                       |                                    |
| Intermediate Accounting III                          | Still Needed:      | 1 Class in ACCT 3033                                                                |                       |                       |                                    |
| Cost Accounting with a Managerial Emphasis           | ACCT 3053          | COST ACCOUNTING MANAGERIAL EMP                                                      | REG                   | (3)                   | 2018 Fall                          |
| Tax Accoutning I                                     | ACCT 4013          | TAX ACCOUNTING I                                                                    | REG                   | (3)                   | 2018 Fall                          |
| Accounting Information Systems                       | Still Needed:      | 1 Class in ACCT 4033                                                                |                       |                       |                                    |
| Auditing I                                           | Still Needed:      | 1 Class in ACCT 4053                                                                |                       |                       |                                    |
| Government & Not-For-Profit Accounting               | Still Needed:      | 1 Class in ACCT 4123                                                                |                       |                       |                                    |
| Law of Business Organizations                        | Still Needed:      | 1 Class in LAW 4043                                                                 |                       |                       |                                    |
| Upper-level Accounting Electives                     | Still Needed:      | 6 Credits in ACCT 3000:4999 Except ACC<br>478V                                      | CT 3063               | or 4153               | or 430V or                         |

The 'in-progress' icon is demonstrated in the above example. Along with the icon and being highlighted in blue, inprogress courses also have 'REG' in place of a final grade. A range is also shown in the final major requirement above.

#### **ADDITIONAL EARNED HOURS**

Below the requirement blocks is a list of Additional Earned Hours. These are courses that count toward the student's overall credits and GPA, but don't satisfy a specific degree requirement. Many transfer courses end up here.

| Additional Earned Hours                                                   |   | Cred | Credits Applied: 44 |  |
|---------------------------------------------------------------------------|---|------|---------------------|--|
| BIOL 1001 BIOLOGICAL SCIENCE LAB                                          | A | 1    | 2011 Interim        |  |
| Satisfied by: BIOL 1004 - BIOL OGICAL SCIENCE - Arkansas State Univ Beebe |   |      |                     |  |
| BIOL 1003 BIOLOGICAL SCIENCE                                              | A | 3    | 2011 Interim        |  |
| Satisfied by: BIOL 1004 - BIOL OGICAL SCIENCE - Arkansas State Univ Beebe |   |      |                     |  |
| EOMS 1203 ORAL COMMUNICATION                                              | A | 3    | 2011 Summe          |  |
| Satisfied by: SPCH1203 - ORAL COMMUNICATION - Arkansas State Univ Beebe   |   |      |                     |  |
| ECON 2113 BUSINESS STATISTICS I                                           | A | 3    | 2009 Interim        |  |
| Satisfied by: QM2113 - BUSINESS STATISTCS - Arkansas State Univ Beebe     |   |      |                     |  |

#### WITHDRAWN, FAILED, OR REPEATED

Under the Additional Earned Hours is a list of Withdrawn, Failed, or Repeated courses.

| Withdrawn, Failed, or Repeated           |   |   |             |
|------------------------------------------|---|---|-------------|
| ACCT 3053 COST ACCOUNTING MANAGERIAL EMP | F | 0 | 2017 Fall   |
| LAW 4043 LAW OF BUSINESS ORGANIZATIONS   | D | 0 | 2018 Spring |

If a required course is failed, it will be listed here instead of in the requirement block. **NOTE:** The failing grade will still be included in the GPA calculations, etc. for that requirement block until it's replaced.

#### **IN-PROGRESS**

The student's in-progress courses are listed next. This includes classes for the next semester if they've registered.

| In-progress                           |     |   |           |  |
|---------------------------------------|-----|---|-----------|--|
| FIN 3723 FINANCIAL ANALYTICS MODELING | REG | 3 | 2018 Fall |  |
| FIN 3773 FINANCIAL RISK MANAGEMENT    | REG | 3 | 2018 Fall |  |
| FIN 4723 INVESTMENTS                  | REG | 3 | 2018 Fall |  |
| SPAN 1023 ELEMENTARY SPANISH II       | REG | 3 | 2018 Fall |  |
| STAT 3233 APPLIED STATISTICS I        | REG | 3 | 2018 Fall |  |

#### NOT COUNTED

Coursework that isn't counted toward degree requirements is listed here. Many of these are developmental courses.

| Not Counted                                                           |   |   |              |
|-----------------------------------------------------------------------|---|---|--------------|
| MATH 0003 DEVELOPMENTAL ALGEBRA                                       | A | 0 | 2008 Interim |
| Satisfied by: MATH0003 - DEV ALGEBRA - Arkansas State Univ Beebe      |   |   |              |
| MATH 0013 INTERMEDIATE ALGEBRA                                        | A | 0 | 2009 Summer  |
| Satisfied by: MATH1003 - INTERMED ALGEBRA - Arkansas State Univ Beebe |   |   |              |

### WHAT IF

If a student is thinking about changing their major, emphasis, etc. the 'what if' page of the worksheets tab can show how their completed and in-progress coursework would satisfy the requirements of a different program. On the what-if page the new curriculum is selected from drop-down menus. The additional area of study section can be used if the student may want to double-major. 'Choose your future classes' is similar to 'Look Ahead' (discussed later in this guide.)

| Worksheets | GPA C         | alc                         |                                      |                                                                                                    |
|------------|---------------|-----------------------------|--------------------------------------|----------------------------------------------------------------------------------------------------|
| Worksheets | Format:       | Process What-If creat       | • PDF                                | ies                                                                                                    |
| What If    | Student View  | Process What-If     Creat   | Include preregistered cl             | asses                                                                                                    |
| Look Ahead | Disclaimer    |                             |                                      | · · · · · · · · · · · · · · · · · · ·                                                                                           |
|            |               |                             |                                      | e system. In order to change your curriculum, please visit with<br>ing to and request a Change of Major e-form to be submitted. |
|            | Select your   | primary area of study       |                                      |                                                                                                    |
|            | Bulletin Year | 2017-2018                   | <ul> <li>✓</li> <li>Major</li> </ul> | Agricultural Studies *                                                                                                    |
|            | Program       | BSA - Agriculture           | Concentration                        | Agricultural Studies                                                                                                    |
|            | Level         | Undergraduate               | Minor                                | (pick a Minor)                                                                                                    |
|            | Degree        | BS in Agriculture           |                                      |                                                                                                    |
|            | Select your   | additional areas of study   |                                      |                                                                                                    |
|            |               |                             | Chosen Areas o                       | of study                                                                                                    |
|            | Major         | (pick a Major)              | ~                                    |                                                                                                    |
|            | Concentra     | tion (nick a Concentration) | Add                                  |                                                                                                    |

To run the what-if scenario, select 'Process What-If.'

A degree audit will load within what-if using the curriculum information entered.

| at If    | Back Save as P     | DF Selected What-If Items                       | :                | ✓ Look Ahead Course            | s Used: 🧹               |                                           |
|----------|--------------------|-------------------------------------------------|------------------|--------------------------------|-------------------------|-------------------------------------------|
| ok Ahead |                    | Arkansas Stat                                   | e Universi       | ty Degree Works /              | Audit Prod              |                                           |
|          | Student View W0    | 00006l as of 10/18/2018 at 15:15                |                  |                                |                         | What If Au                                |
|          | Student            | Ad                                              | Level            | Undergraduate                  | Graduation Term         |                                           |
|          | ID                 |                                                 | Degree           | BS in Agriculture              | Pending Graduation      |                                           |
|          | Classification     | Senior                                          | Major            | Agricultural Studies           | Graduation Status       |                                           |
|          | Overall GPA        | 3.416                                           | Concentration    | Agricultural Education         |                         |                                           |
|          | Institutional GPA  | 2.785                                           | Minor            |                                |                         |                                           |
|          | Academic Standing  | Good Standing                                   | Sport            |                                | Advisor                 |                                           |
|          | Requi              | rements 33%<br>This is an estimation of your de |                  | e <b>Progress</b>              | f boxes checked below.  |                                           |
|          | Bachelor of Sci    | ence in Agriculture                             |                  | Bulk                           | etin Year: 2017-2018 Cr | edits Required: 12<br>Credits Applied: 11 |
|          | Unmet conditions f | or this set of requirements: Yo                 | u have taken 113 | credits but still need 7 more. |                         |                                           |
|          | Minimum 30 cred    | its taken at Arkansas State                     |                  |                                |                         |                                           |
|          | ,                  | dits taken at Arkansas State                    |                  |                                |                         |                                           |

In the example above, the student would only meet 33% of the requirements for the proposed curriculum. Scrolling down would show where specific courses would meet requirements within the degree audit.